# Zwei Drittel der Schweizer kennen Notfall-Knopf beim Handy nicht

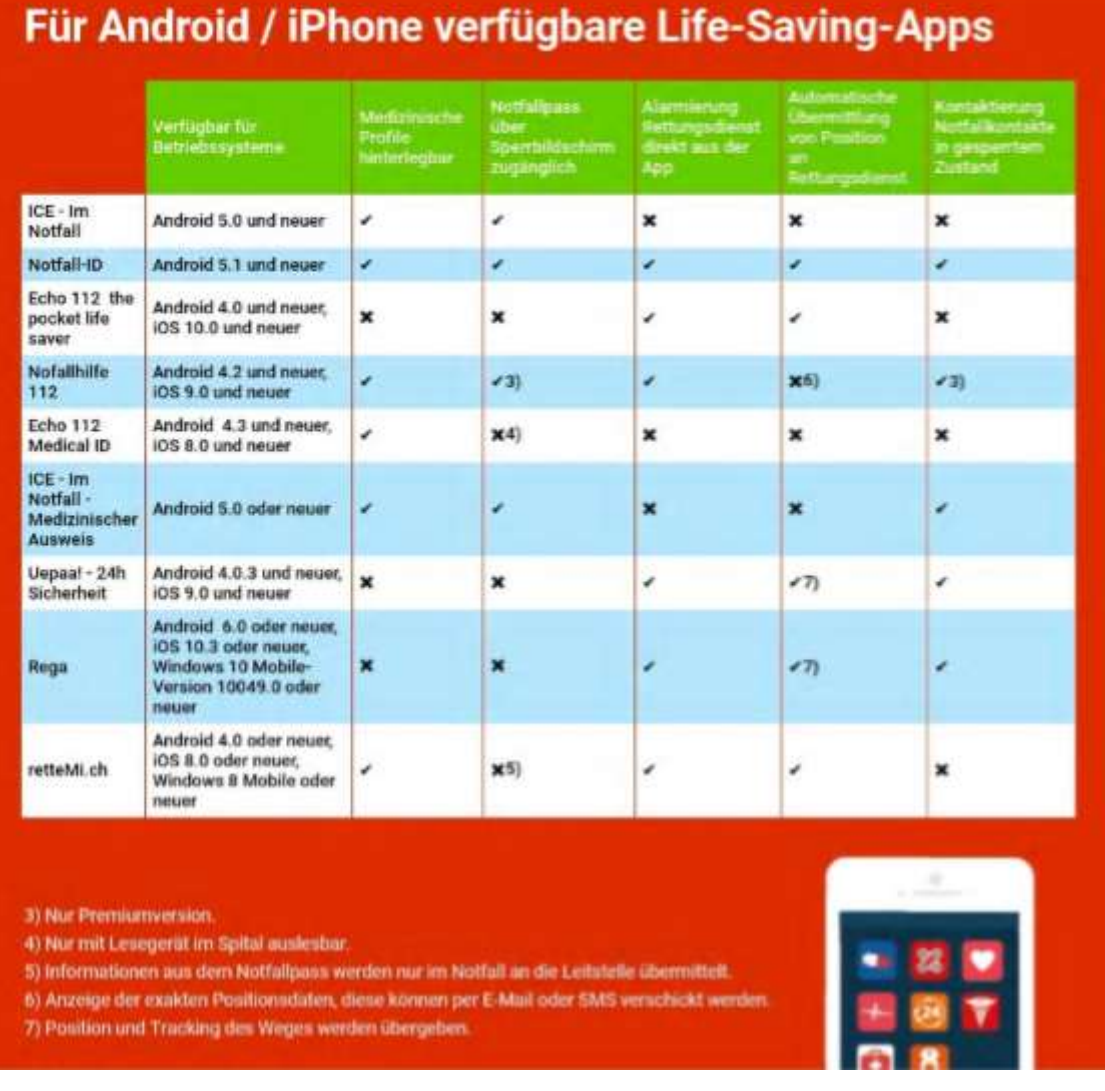

# **Hotline der Krankenkasse** und der **Reiseversicherung** in den **Kontakten abzuspeichern**

# **Digitalen Notfall-Pass ausfüllen kann Leben retten!**

Moderne Smartphones haben noch eine weitere Funktion eingebaut, die bei Unfällen helfen kann. Nämlich einen Notfallpass. Dieser ist sowohl beim iPhone wie auch bei Android-Geräten etwa von Samsung und Huawei voreinstellbar (Anleitung in der Box ganz unten).

Hier kann man wichtige medizinische Informationen wie die **Blutgruppe** oder **Allergien** angeben. Zudem werden **Personalien und Notfall-Kontakte** hinterlegt.

**Diese Informationen können nun auch ohne Passwort auf dem Sperrbildschirm angezeigt werden – etwa für den Notarzt oder Rettungskräfte.**

#### **Verlorenes Telefon kann man so leichter zurückgeben**.

Wegen der Datensicherheit muss man sich keine Sorgen machen.

Die Angaben werden nur lokal auf dem Telefon gespeichert.

Wer überprüfen will, was ein Retter sehen würde, der wechselt auf dem Sperrbildschirm ohne zu Entsperren auf die Zahlentastatur, wo man den Pin eingeben müsste. Dort findet man den Bereich «Notruf» oder «Notfall». Draufklicken, schon kann man entweder manuell eine Notrufnummer wählen oder sich eben die medizinischen Informationen und Notfall-Kontakte anzeigen lassen.

# **Folgende Nr. in Kontakte eintragen:**

112 Notruf EU / CH (117) 117 Polizei 118 Feuerwehr 144 Sanität alle zu alarmirenden Personen (Familie)

# **So nutzen Sie Notruf und Notfall-Pass**

**iPhone**

**Notfallpass**:

• Health App suchen

• Ganz unten rechts Reiter «Notfallpass» auswählen

• Infos ausfüllen, Notfallkontakte angeben und «Im Sperrzustand zeigen» auswählen.

#### **Notruf ohne Entsperren:**

• Im Menü «Einstellungen» den Punkt «Notruf SOS» suchen und dort «Mit Seitentaste anrufen» aktivieren. • Aufruf im Notfall: *Fünf Mal Ein/Aus-Taste drücken.*

**Huawei (etwa P30 Pro)**

**Notfallpass:**

**• In den Einstellungen unter «Sicherheit und Datenschutz» Menüpunkt «NotfallSOS» anwählen.** • Auf «Notfallinformationen» klicken und dort Infos ausfüllen. Zusätzlich Notfallkontakte angeben.

# **Notruf ohne Entsperren**

• Keine Einstellung nötig. • Aufruf im Notfall: *Fünf Mal Ein/Aus-Taste drücken.*

**Samsung (etwa Galaxy S10)**

# **Notfallpass:**

• In den Kontakten eigenen Kontakt ganz oben auswählen.

• Ganz unten den Bereich «Medizinische Notfallinformationen» suchen. • Hier medizinische Daten sowie Notfallkontakte eingeben.

# **Notruf ohne Entsperren:**

• In den Einstellungen auf «Erweiterte Funktionen», dort auf «SOS-Nachricht senden».

• Kontakte eingeben sowie auswählen, ob man auch gleich Bilder der Kameras und eine Audioaufnahme anhängen will.

• SOS-Nachricht im Notfall schicken: *Drei Mal Ein/Aus-Taste drücken.*

# **Andere Android-Telefone**

• Bei jedem Telefon und jeder Version kann es etwas anders sein. • Am besten sucht man in den Einstellungen unter «SOS», «Notfall» oder «Notruf».